## CPU wird nicht erkannt

Beitrag von des vom 16. April 2012, 12:49

Moin

Hab mir ein Gigabyte GA-Z68AP-D3 mit einem i5-2500K zugelegt. Mit iBoot 3.3.0 hab ich Mac Osx 10.6.0 installiert. Nur leider wird mir nicht die CPU angzeigt. Nur 3.29GHz und Unbekannt zeig Der Ram wird auch nicht richtig erkannt. Nur 4 von 8Gig.

Bisher hab ich noch keine Kexte,DSDT etc. installiert. Alles nackt noch. damit die CPU erkannt wird?

Beitrag von iPhone\_\_\_4S vom 16. April 2012, 13:22

Ich glaube dass deine CPU unter 10.6.0 einfach noch nicht erkannt wird. 10.6.3 auch als unbekannt angezeigt. Einfach auf eine neuere Version von SL oder gleich Lion updaten und schon Das mit dem RAM kann passieren wenn du mit iboot bootest. Da is maxmem=4096 dabei.

Falls das so ist müsstest du einfach einen Bootloader installieren um zu boo

Sent from my iPhone 4S using Tapatalk

Beitrag von des vom 16. April 2012, 17:32

Ich hatte auch nen Combo Update auf 10.6.2 gemacht....nix.

Dann Combo Update auf 10.6.6 .... Auch nix. Ich wollte ein Lion Update machen, dafür brauche ich ja mind. 10.6.6. Lion sagt mir nur dann es geht nur auf i3, i5, i7 etc. Cpus. Ich dachte also es liegt daran das SL 10.6.6 die CPU nicht erkennt.

Ich versuche jetzt gerade Lion mit Kakewalk zu installieren.

Beitrag von Raven vom 16. April 2012, 17:45

Der Rechner sollte die Kennung MacPro 3.1 haben und versuche es Bootloder.

Beitrag von des vom 16. April 2012, 18:38

Lion erkennt es nun. Thema erledigt

Beitrag von GIGAGA vom 24. August 2012, 19:20

MoinMoin Kollegen!

Ich bin auch stolzer Besitzer eines e GA-Z68AP-D3 ver. 2 (Bios Ver. FC) und

Soweit so gut, super Hardware und alles ...

Nunja, mein Problem ist, dass Snow Leopard sagt, ich hätte eine 4,30 Gh. ich mit Multibeast die "Kennung" Mac Pro 3.1 gewählt habe...

Habt Ihr noch ne Idee auf Lager?? Me not ......

Mfg GIGAGA

Beitrag von Ehemaliges Mitglied vom 24. August 2012, 19:27

Du kannst es einfach selbst anpassen in der Datei: /System/Library/CoreServices/loginwindow.app/Contents/Recources/German.l

entweder im Feld: <key>ABOUT\_BOX\_SINGLE\_PROCESSOR\_FIELD\_FORMAT</key>  $\lt$ string > % @  $\lt$ /string >

oder

<key>ABOUT\_BOX\_MULTIPLE\_PROCESSORS\_FIELD\_FORMAT</key> <string>%@</string>

Dort setzt du den string anstatt %@ auf was auch immer du angezeigt haben

Beitrag von GIGAGA vom 24. August 2012, 21:26

@Workstation: Werde das Tool gleich mal installieren! (Denke jedoch nicht dass ich habe, weil ich war ja net besuff war als ich den Prozessor gekauft habe... ;)) @backdash: Habe die Strings geändert und die Datei gespeichert! Jedoch steht in diesen Mac", dass ich 4,30 ghz hätte...

(Habe Berechtigungen und alles gesetzt, daran kanns nicht liegen... erfolgreich gespeichert...)

Thx in Advance

Euer GIGAGA

(Btw. bei mir leuft der Schneeleopard ülrüd 6.66ann jedoch gern Lion inschtallie

Beitrag von Griven vom 24. August 2012, 22:49

Das SL 10.6.6 den Prozessor nicht kennt wundert mich nun wirklich nicht.

Die Core I Cpu's nebst den dazugehörigen Chipsätzen werden erst a korrekt erkannt und angesprochen. Alles davor ist eher suboptimal sprich Performance etc.

Lösung: Comboupdate auf 10.6.8 saugen, installieren und schon passt (zumindest dann, wenn in der Loginwindow.app im Vorfeld nicht zuviel vermu

Beitrag von GIGAGA vom 25. August 2012, 17:27

## [grive](https://www.hackintosh-forum.de/user/1-griven/)n

Klasse! Wusste nicht, dass es 10Tga8hgäittetlch mal ordentlich recherchiert ;).

Ich dank euch schon mal allen und werde euch dann Feedback gebe :D!!!!!!!!!!!

GOODE NACHT

Edit//  $So \ldots$ 

Habe SL installiert, auf 6.6 geupdatet, Multibeast laufen lassen - Reboot

soweit so gut bis hier hin, dann habe ich probiert, auf 6.8 zu updaten

Kurz vor Ende der Installation bei "Aktualisierte Komponenten registrie Meldung :

panic(cpu 0 caller 0x47dce317): "AppleSMCPDRC::start - unred 'pci8086,100'\n"@/SourceCache/IOPlatformPluginFamily/IOPlatformPluginFam 450.0.5/ACPI\_SMC\_PlatformPlugin/AppleSMCPDRC.cpp:70

dann:

Debugger called: <panic> Backtrace...................................

Foto werde ich noch uploaden wenn benötigt....

Mfg GIGAGA

Beitrag von Ehemaliges Mitglied vom 25. August 2012, 17:29

Bitte mache keine Doppelposts mehr und nutze stattdessen den Bearbeiten B Hast du eine FakeSMC.kext installiert? Bei Combo updates brauchst du keine "zwischenupdates" du kannst direkt au Und btw: Trage bitte dein System in die Signatur ein.

Beitrag von GIGAGA vom 25. August 2012, 18:05

Das Problem ist, dass ich, wenn ich auf 10.6.8 updaten will (comboupdat es wäre ein Fehler aufgetreten...

Trotz rückstellen des Datums lässt sich 10.6.8 nicht installieren (ohne schon 10.6.6 drauf ist und dann kommt der panic

Beitrag von GIGAGA vom 25. August 2012, 18:49

Festplattenpreise zu hoch für Azu-bis> ergo nix Backup

Naja.. wie soll ich vorgehen?

Neu installieren und dann probieren direkt auf 10.6.8 updaten? Oder probieren per "Software aktualisieren" upzudaten?

Mfg GIGAGA

Beitrag von GIGAGA vom 25. August 2012, 18:58

Wenn ich doch dafür stattdessen Zeit habe kann ich doch neuinstallieren me

Mfg GIGAGA

Beitrag von GIGAGA vom 25. August 2012, 19:03

Kannste mal sehn

Beitrag von Griven vom 25. August 2012, 22:11

## [Zitat von GI](https://www.hackintosh-forum.de/index.php?page=Thread&postID=31433#post31433)GAGA

Kurz vor Ende der Installation bei "Aktualisierte Komponenten regist folgende Meldung :

panic(cpu 0 caller 0x47dce317): "AppleSMCPDRC::start - unrecognize 'pci8086,100'\n"@/SourceCache/IOPlatformPluginFamily/IOPlatformPluginFamily- 450.0.5/ACPI\_SMC\_PlatformPlugin/AppleSMCPDRC.cpp:70

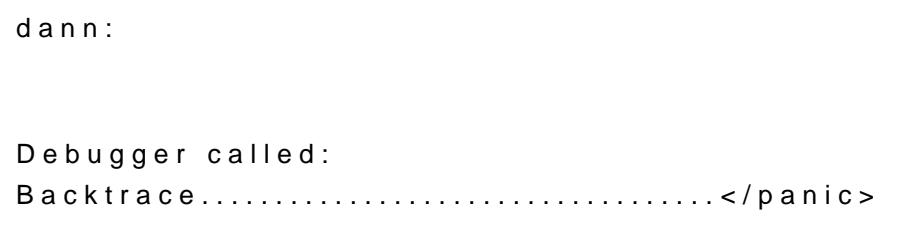

Alles anzeigen

Hier kann es helfen vor der Installation des Comboupdates einen Sleepenabler zu löschen undwiwc**as**ignen instie aktuellste VersFianche**S&MC**.kext zu installieren. SL 10.6.8 ist im Grunde ein kleines Lion undVeassioknommt mit der FakeSMC nicht mehr wirklich klar, was dann zu der von Dir beschrieber den Sinn oder Unsinn von Backups angeht halte ich mich aus der Disku jeder selber wissen wie er glücklich wird. Ich hab für mich die Erfahr unter OSX fast genau so lange dauert ein Backup zurück zu spielen v einfach neu zu installieren und hab mich daher dazu entschieden mei (kann man freilich nur machen, wenn man genug Plattenkapa hat).

Beitrag von GIGAGA vom 3. September 2012, 21:46

Erstmal: Ich danke dir für deine Antwort!

Werde höchstwarscheinlich auf Lion updaten.

Zwotens:

Habe herausgefunden, dass man einen Updatehelper für Sandybridge ben Panic kütt!

Und bei dem Thema Backup gebe ich dir Recht, dauert recht lange.

Und @ Rootadmin:

ja ich mache jetzt Backups mit Timemachine!

Lg aus de RLP!!!